Tela de pesquisa das Horas de trabalho de um determinado funcionário(instrutor).Sendo apresentado a quantia de aulas práticas

e o total de horas

, tanto para aulas práticas quanto teórica.

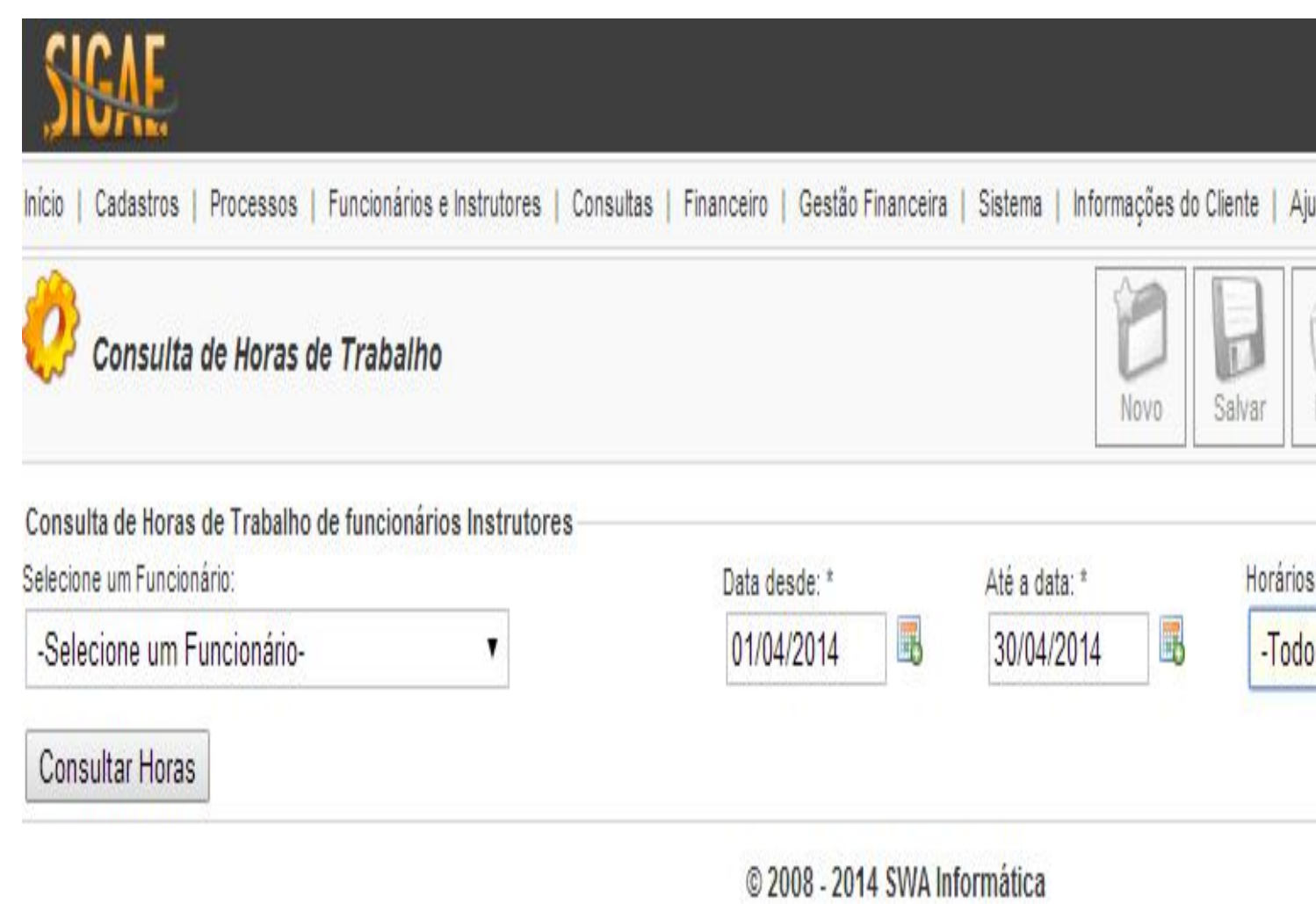

**Selecione um Funcionário:** Campo de escolha de um instrutor para verificação de seus horários de trabalho;

**Data desde:** Intervalo de data inicial para consulta de horários de trabalho;

**Até a data:** Intervalo de data final para consulta de horários de trabalho;

**Horários:** Tipo de Hora Aula (Todos, Prático ou Teórico);